# Product Information Manager

#### PIM

## Supplier Guide for PIM How to Upload Assets

## **EXCHANGE** How to Upload Assets

Supplier Login Page: <u>http://pim.aafes.com</u>

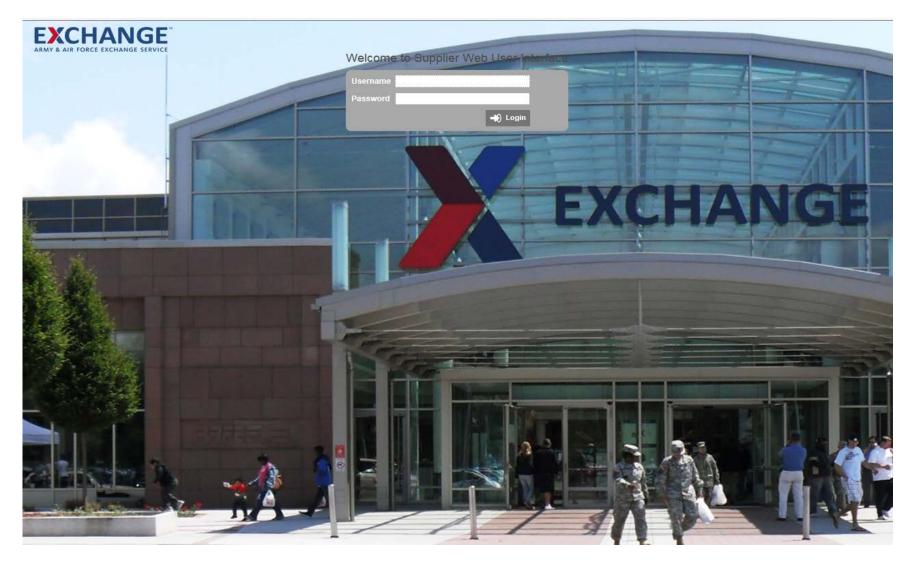

# **EXCHANGE** How to Upload Assets

#### > Under Upload Asset

- > Click select file
- Box will pop up to select your uploaded file (Max Size 40mb)
- > Click Open

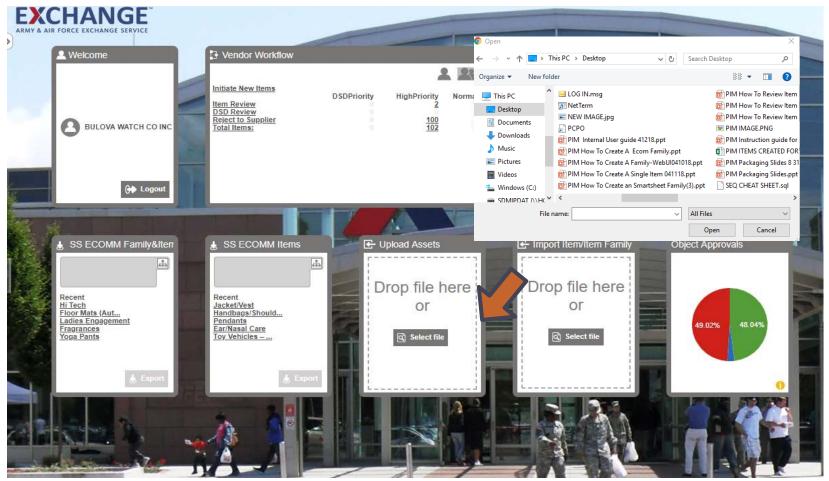

# **EXCHANGE** How to Upload Assets

#### > Click Ok

Asset Import box will pop up Click on the link

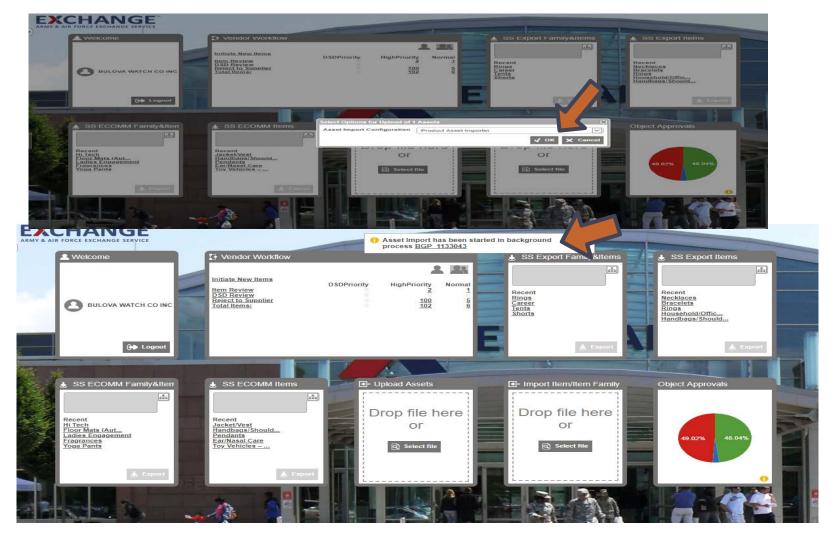

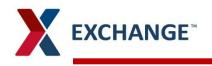

- > Status will indicate Succeeded
- > Return to the home page by clicking on the Exchange

| Status L    | Log                              |                |      |      |                       | BULOVA WATCH CO INC                                 |
|-------------|----------------------------------|----------------|------|------|-----------------------|-----------------------------------------------------|
| D           | BGP_1133043                      |                |      |      |                       |                                                     |
| Started By  | 093800                           |                |      |      |                       |                                                     |
| Description | n ProductAssetImporter (1 files) |                |      |      |                       |                                                     |
| Template IC | D AssetImporterBGP               |                |      |      |                       |                                                     |
| Status      | ✓ Succeeded                      |                |      |      |                       |                                                     |
| Started     | 9/11/18 12:22:31 PM              |                |      |      |                       |                                                     |
| Finished    | 9/11/18 12:22:32 PM              |                |      |      |                       |                                                     |
| Elapsed     | 3 s                              |                |      |      |                       |                                                     |
|             | Select all Clear filter          | <b>E</b> xport |      |      |                       |                                                     |
|             |                                  | ID             |      | Туре | •                     | Text                                                |
|             | 10                               |                | Info |      | 1 Assets imported     |                                                     |
|             | 20                               |                | Info |      | 0 Assets updated      |                                                     |
|             | 30                               |                | Info |      | 0 Assets failed to in | nport                                               |
|             | 40                               |                | Info |      | New asset created,    | content for new asset "PIM IMAGE" will be uploaded. |
|             | 50                               |                | Info |      | Found no products     | matches for asset PIM IMAGE                         |

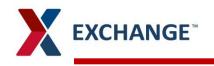

- Click on Tree under Supplier Root
- Under Ship Point name
- Click on Asset
- Under Supplier Asset your upload will be saved

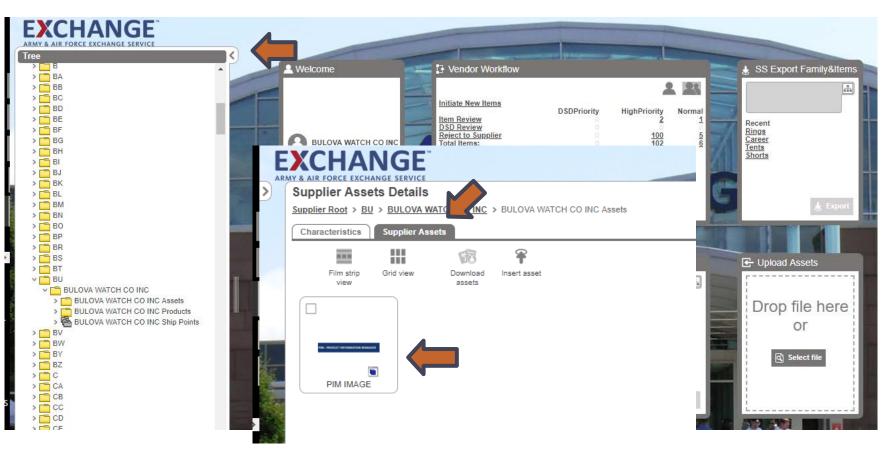

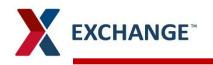

- Upload an thumbnail image to item created
- Click on Item Image under Asset/Documents
- Click Insert Image : Box will pop up use arrow to expand
- > Highlight the image click OK

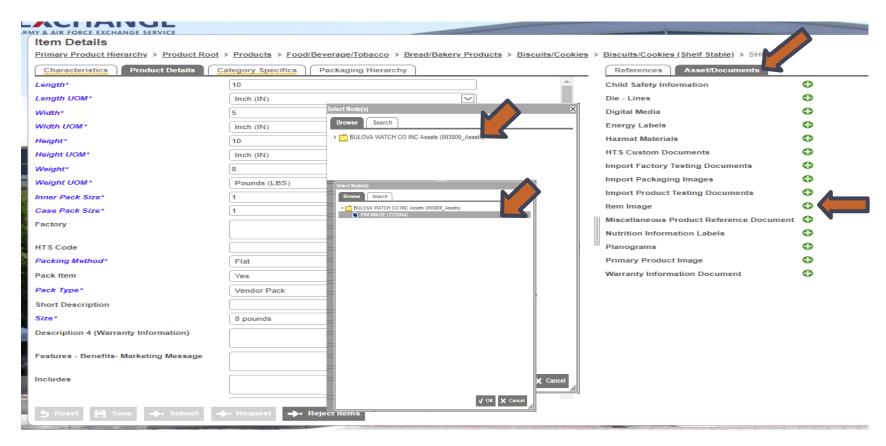

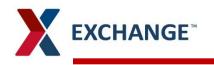

- Thumbnail will appear on item
- Click Save
- Return to the home page by clicking on the Exchange

#### ARMY & AIR FORCE EXCHANGE SERVICE

#### Item Details

Primary Product Hierarchy > Product Root > Products > Food/Beverage/Tobacco > Bread/Bakery Products > Biscuits/Cookies > Biscuits/Cookies (Shelf Stable) > SHIPPER

| Characteristics Product Details C      | ategory Specifics Packaging Hierarchy |   | References Asset/Documents               |   |
|----------------------------------------|---------------------------------------|---|------------------------------------------|---|
| Length*                                | 10                                    |   | Child Safety Information                 | 0 |
| Length UOM*                            | Inch (IN)                             |   | Die - Lines                              | • |
| Width*                                 | 5                                     |   | Digital Media                            | • |
| Width UOM*                             | Inch (IN)                             |   | Energy Labels                            | • |
| Height*                                | 10                                    |   | Hazmat Materials                         | • |
| Height UOM*                            | Inch (IN)                             |   | HTS Custom Documents                     | • |
| Weight*                                | 8                                     |   | Import Factory Testing Documents         | • |
| Weight UOM*                            | Pounds (LBS)                          |   | Import Packaging Images                  | • |
| Inner Pack Size*                       | 1                                     |   | Import Product Testing Documents         | • |
| Case Pack Size*                        | 1                                     |   | Item Image                               | • |
| Factory                                |                                       | 0 |                                          |   |
| HTS Code                               |                                       |   |                                          |   |
| Packing Method*                        | Flat                                  |   | Miscellaneous Product Reference Document | • |
| Pack Item                              | Yes                                   |   | Nutrition Information Labels             | • |
| Pack Type*                             | Vendor Pack                           |   | Planograms                               | • |
| Short Description                      |                                       |   | Primary Product Image                    | • |
| Size*                                  | 8 pounds                              |   | Warranty Information Document            | • |
| Description 4 (Warranty Information)   |                                       | 0 |                                          |   |
| Features - Benefits- Marketing Message |                                       |   |                                          |   |
| Includes                               |                                       |   |                                          |   |
| Save - Submit -                        | • Request 🔶 Reject Items              |   |                                          |   |

#### PIM email address pimadmin@aafes.com

9

#### **Thank You!**